# Score-P Cheat Sheet

## General Workflow Loop

- Preparation: instrument target application and set up measurement environment
- Measurement: run application with measurement infrastructure enabled
- Analysis: analyse generated performance data
- Examination: find possible cause of performance anomalies in the code
- Optimization: apply optimizations to eliminate bottleneck
- Repeat: apply analysis workflow loop until acceptable performance achieved

## Performance Analysis Procedure

- Create a profile with full instrumentation
- Compare runtime to uninstrumented run to determine overhead
- (Incrementally) create filter file using hints from the scorep-score tool
- Create an optimized profile with filter applied
- Investigate profile with CUBE
- For in-depth analysis, generate a trace with filter applied and examine it using Scalasca and than Vampir

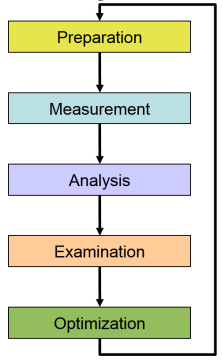

### Application Instrumentation

- Prefix all compile/link commands with scorep
- Compile as usual
- Advanced instrumentation options available to further adjust the measurement configuration

## Application Measurement

#### Set Score-P environment variables

SCOREP\_EXPERIMENT\_DIRECTORY Name of the experiment directory SCOREP\_ENABLE\_PROFILING Enable generation of profiles (default=true) SCOREP\_ENABLE\_TRACING Enable the generation of traces (default=false) SCOREP\_TOTAL\_MEMORY Total memory in bytes used for Score-P per process (default=16M) SCOREP\_FILTERING\_FILE Name of file containing filter rules

... and many more (see manual or run scorep-info config-vars --full)

#### Run application as usual:

- % export SCOREP\_ENABLE\_TRACING=false
- % export SCOREP ENABLE PROFILING=true
- % export SCOREP\_EXPERIMENT\_DIRECTORY=scorep\_run

% export OMP\_NUM\_THREADS=4 % mpirun -np 4 ./binary\_scorep

## Profile Examination with CUBE and Filter File Creation

#### Analyze profile with CUBE

% cube scorep\_run/profile.cubex Create filter file with hints from scorep-score

% scorep-score -r scorep\_run/profile.cubex

% scorep-score -r -f ./scorep.filt scorep\_run/profile.cubex

## Create profile with filter applied

% export SCOREP\_EXPERIMENT\_DIRECTORY=scorep\_run\_filter

- % export SCOREP\_FILTERING\_FILE=scorep.filt
- % mpirun -np 4 ./binary\_scorep

## Automatic Trace Analysis with Scalasca

### Run the application using Scalasca with trace collection and analysis

- % export SCOREP\_EXPERIMENT\_DIRECTORY=scorep\_run\_trace
- % export OMP\_NUM\_THREADS=4

% export SCOREP\_TOTAL\_MEMORY=25M

% scan -f ./scorep.filt -t mpirun -np 4 ./binary\_scorep

## Produces and examine trace analysis report

% square scorep run trace

## Interactive Performance Analysis with Vampir

### Open small traces direclty in Vampir

% vampir scorep\_run\_trace/traces.otf2

## Open large traces using VampirServer

## 1. Launch analysis server on remote machine

- % ssh remote-machine
- % vampirserver start -n 4

Running 4 analysis processes... (abort with vampirserver stop 17950) VampirServer <17950> listens on: node123:30085

#### 2. Open SSH tunnel to connect remote VampirServer with GUI on your local machine

% ssh -L30000:node123:30085 mymachine

#### 3. Open Vampir and connect to VampirServer (listening on localhost:30000 via SSH tunnel)

% vampir localhost:30000:scorep\_run\_trace/traces.otf2

#### 4. Shutdown VampirServer on remote machine when finished

- % ssh remote-machine
- % vampirserver stop

## PAPI Hardware Performance Counters

% export SCOREP\_METRIC\_PAPI=PAPI\_L2\_DCM:!CPU\_TEMP1

CPU\_TEMP1 is provided by the lm-sensors component. See papi\_avail and papi\_native\_avail for available counter.

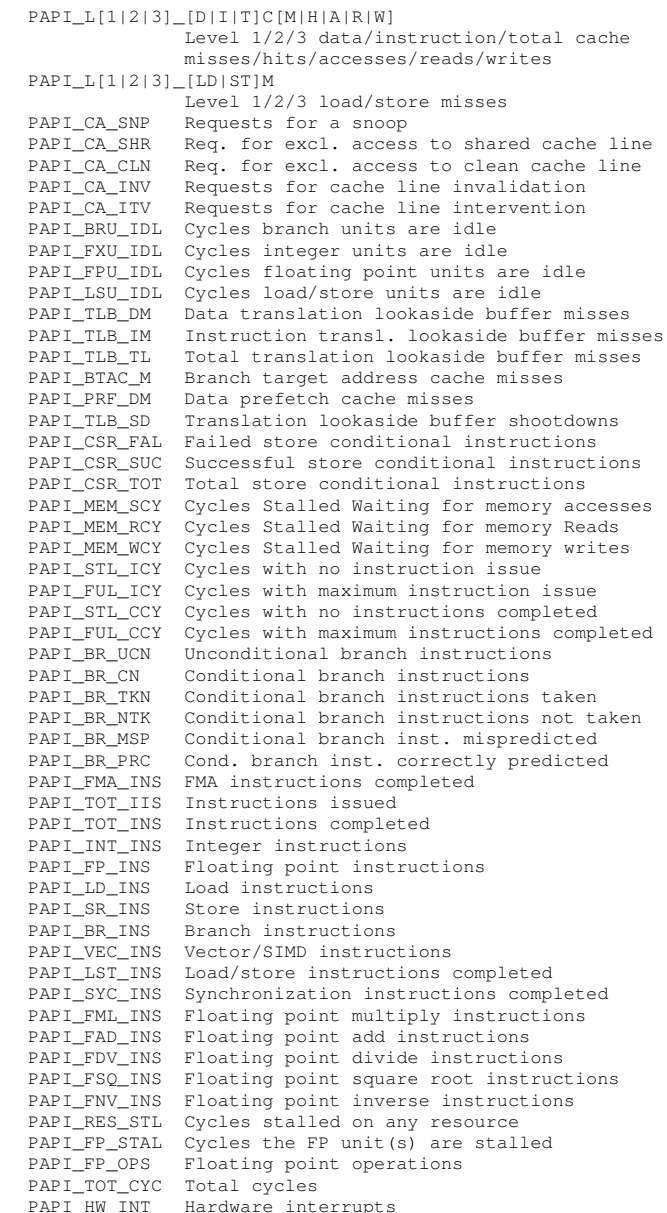

## Resource Usage Counters

The Unix system call getrusage provides information about consumed resources and operating system events.

% export SCOREP\_METRIC\_RUSAGE=ru\_stime:ru\_majflt

## Name Unit Linux Description

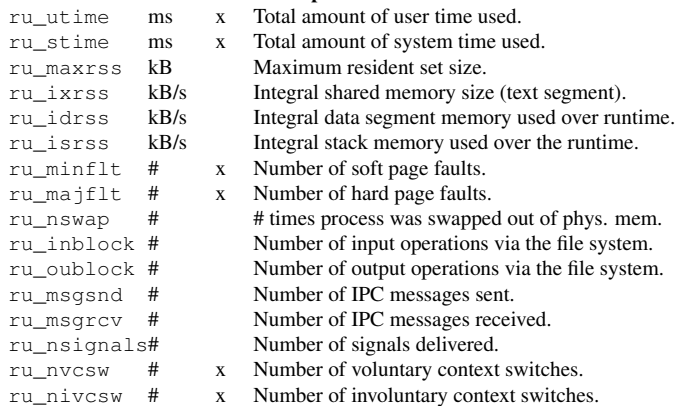